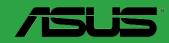

**PRIME B250-PRO** 

E12110 First Edition October 2016

#### Copyright © 2016 ASUSTeK COMPUTER INC. All Rights Reserved.

No part of this manual, including the products and software described in it, may be reproduced, transmitted, transcribed, stored in a retrieval system, or translated into any language in any form or by any means, except documentation kept by the purchaser for backup purposes, without the express written permission of ASUSTeK COMPUTER INC. ("ASUS").

Product warranty or service will not be extended if: (1) the product is repaired, modified or altered, unless such repair, modification of alteration is authorized in writing by ASUS; or (2) the serial number of the product is defaced or missing.

ASUS PROVIDES THIS MANUAL "AS IS" WITHOUT WARRANTY OF ANY KIND, EITHER EXPRESS OR IMPLIED, INCLUDING BUT NOT LIMITED TO THE IMPLIED WARRANTIES OR CONDITIONS OF MERCHANTABILITY OR FITNESS FOR A PARTICULAR PURPOSE. IN NO EVENT SHALL ASUS, ITS DIRECTORS, OFFICERS, EMPLOYEES OR AGENTS BE LIABLE FOR ANY INDIRECT, SPECIAL, INCIDENTAL, OR CONSEQUENTIAL DAMAGES (INCLUDING DAMAGES FOR LOSS OF PROFITS, LOSS OF BUSINESS, LOSS OF USE OR DATA, INTERRUPTION OF BUSINESS AND THE LIKE), EVEN IF ASUS HAS BEEN ADVISED OF THE POSSIBILITY OF SUCH DAMAGES ARISING FROM ANY DEFECT OR ERROR IN THIS MANUAL OR PRODUCT.

SPECIFICATIONS AND INFORMATION CONTAINED IN THIS MANUAL ARE FURNISHED FOR INFORMATIONAL USE ONLY, AND ARE SUBJECT TO CHANGE AT ANY TIME WITHOUT NOTICE, AND SHOULD NOT BE CONSTRUED AS A COMMITMENT BY ASUS. ASUS ASSUMES NO RESPONSIBILITY OR LIABILITY FOR ANY ERRORS OR INACCURACIES THAT MAY APPEAR IN THIS MANUAL, INCLUDING THE PRODUCTS AND SOFTWARE DESCRIBED IN 1T.

Products and corporate names appearing in this manual may or may not be registered trademarks or copyrights of their respective companies, and are used only for identification or explanation and to the owners' benefit, without intent to infringe.

#### Offer to Provide Source Code of Certain Software

This product contains copyrighted software that is licensed under the General Public License ("GPL"), under the Lesser General Public License Version ("LGPL") and/or other Free Open Source Software Licenses. Such software in this product is distributed without any warranty to the extent permitted by the applicable law. Copies of these licenses are included in this product.

Where the applicable license entitles you to the source code of such software and/or other additional data, you may obtain it for a period of three years after our last shipment of the product, either

(1) for free by downloading it from <a href="http://support.asus.com/download">http://support.asus.com/download</a> or

(2) for the cost of reproduction and shipment, which is dependent on the preferred carrier and the location where you want to have it shipped to, by sending a request to:

ASUSTeK Computer Inc. Legal Compliance Dept. 15 Li Te Rd., Beitou, Taipei 112 Taiwan

In your request please provide the name, model number and version, as stated in the About Box of the product for which you wish to obtain the corresponding source code and your contact details so that we can coordinate the terms and cost of shipment with you.

The source code will be distributed WITHOUT ANY WARRANTY and licensed under the same license as the corresponding binary/object code.

This offer is valid to anyone in receipt of this information.

ASUSTEK is eager to duly provide complete source code as required under various Free Open Source Software licenses. If however you encounter any problems in obtaining the full corresponding source code we would be much obliged if you give us a notification to the email address <code>gpl@asus.com</code>, stating the product and describing the problem (please DO NOT send large attachments such as source code archives, etc. to this email address).

### **Contents**

| Safety inform | nation                     | iv  |
|---------------|----------------------------|-----|
| About this gu | uide                       | iv  |
| Package con   | tents                      | vi  |
| PRIME B250-   | PRO specifications summary | vi  |
| Chapter 1:    | Product introduction       |     |
| Motherboard   | overview                   | 1-1 |
| Central Proce | essing Unit (CPU)          | 1-8 |
| System mem    | ory                        | 1-9 |
| Chapter 2:    | BIOS information           |     |
| BIOS setup p  | rogram                     | 2-1 |
|               |                            |     |
| Advanced Mo   | ode                        | 2-3 |
| Exit menu     |                            | 2-4 |
| Appendix      |                            |     |
| Notices       |                            | A-1 |
| ASUS contac   | t information              | A-4 |

## Safety information Electrical safety

- To prevent electrical shock hazard, disconnect the power cable from the electrical outlet before relocating the system.
- When adding or removing devices to or from the system, ensure that the power cables for the devices are unplugged before the signal cables are connected. If possible, disconnect all power cables from the existing system before you add a device.
- Before connecting or removing signal cables from the motherboard, ensure that all power cables are unplugged.
- Seek professional assistance before using an adapter or extension cord. These devices could interrupt the grounding circuit.
- Ensure that your power supply is set to the correct voltage in your area. If you are not sure about the voltage of the electrical outlet you are using, contact your local power company.
- If the power supply is broken, do not try to fix it by yourself. Contact a qualified service technician or your retailer.

### **Operation safety**

- Before installing the motherboard and adding components, carefully read all the manuals that came with the package.
- Before using the product, ensure all cables are correctly connected and the power cables are not damaged. If you detect any damage, contact your dealer immediately.
- To avoid short circuits, keep paper clips, screws, and staples away from connectors, slots, sockets and circuitry.
- Avoid dust, humidity, and temperature extremes. Do not place the product in any area
  where it may be exposed to moisture.
- Place the product on a stable surface.
- If you encounter technical problems with the product, contact a qualified service technician or your retailer.

### About this guide

This user guide contains the information you need when installing and configuring the motherboard.

### How this guide is organized

This guide contains the following parts:

• Chapter 1: Product introduction

This chapter describes the features of the motherboard and the new technology it supports. It includes descriptions of the switches, jumpers, and connectors on the motherboard.

Chapter 2: BIOS information

This chapter discusses changing system settings through the BIOS Setup menus.

### Where to find more information

Refer to the following sources for additional information and for product and software updates.

#### 1. ASUS websites

The ASUS website provides updated information on ASUS hardware and software products. Refer to the ASUS contact information.

#### 2. Optional documentation

Your product package may include optional documentation, such as warranty flyers, that may have been added by your dealer. These documents are not part of the standard package.

### Conventions used in this guide

To ensure that you perform certain tasks properly, take note of the following symbols used throughout this manual.

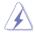

**DANGER/WARNING:** Information to prevent injury to yourself when completing a task.

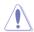

**CAUTION:** Information to prevent damage to the components when completing a task

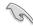

**IMPORTANT:** Instructions that you MUST follow to complete a task.

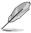

NOTE: Tips and additional information to help you complete a task.

### **Typography**

| Bold text                                     | Indicates a menu or an item to select.                                                           |
|-----------------------------------------------|--------------------------------------------------------------------------------------------------|
| Italics                                       | Used to emphasize a word or a phrase.                                                            |
| <key></key>                                   | Keys enclosed in the less-than and greater-than sign means that you must press the enclosed key. |
|                                               | Example: <enter> means that you must press the Enter or Return key.</enter>                      |
| <key1> + <key2> + <key3></key3></key2></key1> | If you must press two or more keys simultaneously, the key                                       |

names are linked with a plus sign (+).

V

### **Package contents**

Check your motherboard package for the following items.

| Motherboard     | ASUS PRIME B250-PRO motherboard |  |
|-----------------|---------------------------------|--|
| Cables          | 2 x Serial ATA 6.0 Gb/s cables  |  |
| Accessories     | 1 x I/O Shield, 2 x M.2 screws  |  |
| Application DVD | Support DVD                     |  |
| Documentation   | User Guide                      |  |

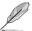

If any of the above items is damaged or missing, contact your retailer.

## PRIME B250-PRO specifications summary

|                      | LGA1151 socket for Intel® 7th/6th Generation Core™ i7 / i5 / i3, Pentium®, and                                                                                                    |  |  |
|----------------------|----------------------------------------------------------------------------------------------------|--|--|
| CPU                  | Celeron® processors Supports Intel® 14nm CPU                                                                                                    |  |  |
|                      | Supports Intel® Turbo Boost Technology 2.0*                                                                                                    |  |  |
|                      | * The Intel® Turbo Boost Technology 2.0 support depends on the CPU types.                                                                                                    |  |  |
|                      | ** Refer to www.asus.com for Intel® CPU support list.                                                                                                    |  |  |
| Chipset              | Intel® B250 Chipset                                                                                                    |  |  |
|                      | 4 x DIMMs, maximum 64GB, DDR4 2400*/2133**MHz, non-ECC, un-buffered memory***                                                                                                    |  |  |
|                      | Dual-channel memory architecture                                                                                                    |  |  |
|                      | Supports Intel® Extreme Memory Profile (XMP)                                                                                                    |  |  |
| Memory               | * Due to Intel® chipset limitation, DDR4 2400MHz memory frequency is only supported<br>by 7th Generation Intel® processors. Higher memory modules will run at the maximum<br>transfer rate of DDR4 2400MHz. |  |  |
|                      | ** Due to Intel® chipset limitation, DDR4 2133MHz and higher memory modules on 6th<br>Generation Intel® processors will run at the maximum transfer rate of DDR4 2133MHz.                                   |  |  |
|                      | *** Refer to <u>www.asus.com</u> for the Memory QVL(Qualified Vendors List)                                                                                                    |  |  |
|                      | 1 x PCI Express 3.0/2.0 x16 slot (gray, at x16 mode)                                                                                                    |  |  |
|                      | 1 x PCI Express 3.0/2.0 x16 slot (black, max. at x4 mode, shares bandwidth with M.2_1 & PCIe x1_2)*                                                                                                    |  |  |
| Expansion            | 2 x PCI Express 3.0/2.0 x1 slots                                                                                                    |  |  |
| slots                | 2 x PCI slots                                                                                                    |  |  |
|                      | <ul> <li>(1) When both M.2_1 socket and PCle x1_2 slot are not occupied, PCle x16_2 runs at<br/>x4 mode.</li> </ul>                                                                                         |  |  |
|                      | (2) When either M.2_1 socket, or PCle x1_2 slot, or both are occupied, PCle x16_2 only runs at x1 mode.                                                                                                    |  |  |
| Multi-GPU<br>Support | Supports AMD <sup>®</sup> CrossFireX <sup>™</sup> Technology                                                                                                    |  |  |
|                      | Integrated graphics processor - Intel® HD Graphics support                                                                                                    |  |  |
| Graphics             | Multi-VGA output support: HDMI/DVI-D/D-Sub ports                                                                                                    |  |  |
|                      | - Supports HDMI with maximum resolution of 4096 x 2160 @ 24Hz / 2560 x                                                                                                    |  |  |
|                      | 1600 @ 60Hz - Supports DVI-D with maximum resolution of 1920 x 1200 @ 60Hz                                                                                                    |  |  |
|                      | - Supports D-Sub with maximum resolution of 1920 x 1200 @ 60Hz                                                                                                    |  |  |
|                      | Supports up to 3 displays simultaneously                                                                                                    |  |  |
|                      | Maximum shared memory of 1024 MB                                                                                                    |  |  |
|                      | (southerned on the southernes)                                                                                                    |  |  |

(continued on the next page)

## PRIME B250-PRO specifications summary

| Storage               | Intel® B250 Chipset:  - 1 x M.2_1 Socket 3 with M Key, type 2242/2260/2280 storage devices support (both SATA and PCIe x2 mode)*  - 1 x M.2_2 Socket 3 with M Key, type 2242/2260/2280 storage devices support (Intel® RST support, PCIe x4 mode)  - 6 x SATA 6.0 Gb/s ports (gray)  - Intel® Optane™ Memory Ready**  * (1) When an M.2 device in PCIe mode is installed, PCIe x16_2 slot only runs at x1 mode and SATA6G_1 port is enabled.  (2) When an M.2 device in SATA mode is installed, the M.2 device uses the SATA6G_1 bandwidth. SATA6G_1 port is disabled.  ** Only M.2_2 socket can support Intel® Optane™ Memory. Intel® Optane™ Technology is only supported when using 7th Generation Intel® processors. Before using Intel® Optane™ memory modules, ensure that you have updated your motherboard drivers and BIOS to the latest version from ASUS support website. |  |
|-----------------------|----------------------------------------------------------------------------------------------------|--|
| LAN                   | Realtek® 8111H Gigabit LAN                                                                                                    |  |
|                       | Realtek® ALC887 8-channel* High Definition Audio CODEC                                                                                                    |  |
|                       | LED-illuminated design: Brighten up your build with the gorgeous illuminated audio trace path     Audio Shielding: Ensures precision analog/digital separation and greatly                                                                                                    |  |
|                       | reduced multi-lateral interference                                                                                                    |  |
| Audio                 | Dedicated audio PCB layers: Separate layers for left and right channels to guard the quality of the sensitive audio signals                                                                                                    |  |
|                       | <ul> <li>Premium Japanese audio capacitors: Provide warm, natural and immersive<br/>sound with exceptional clarity and fidelity</li> </ul>                                                                                                    |  |
|                       | - Supports Jack-Detection and Front Panel Jack-Retasking                                                                                                    |  |
|                       | <ul> <li>Use a chassis with HD audio module in the front panel to support an 8-channel audio<br/>output.</li> </ul>                                                                                                    |  |
| USB                   | Intel® B250 Chipset  - 2 x USB 3.1/3.0 ports (at back panel, tear blue, Type A)  - 1 x 5Gb/s USB Type C port (at back panel) supports 3A power output  - 4 x USB 3.0/2.0 ports (2 ports at mid-board; 2 ports at back panel, blue, Type A)                                                                                                    |  |
|                       | - 4 x USB 2.0/1.1 ports (2 ports at mid-board; 2 ports at back panel)                                                                                                    |  |
|                       | ASUS 5X PROTECTION III                                                                                                    |  |
|                       | - ASUS SafeSlot Core: Fortified PCle Slot prevents damage                                                                                                    |  |
|                       | <ul> <li>ASUS LANGuard: Protects against LAN surges, lightning strikes and static-<br/>electricity discharges</li> </ul>                                                                                                    |  |
|                       | - ASUS Overvoltage Protection: World-class circuit-protecting power design                                                                                                    |  |
|                       | - ASUS Stainless Steel Back I/O: 3X corrosion-resistance for greater durability                                                                                                    |  |
| ASUS special features | - ASUS DIGI+ VRM: 6 Phase digital power design                                                                                                    |  |
|                       | Superb Performance                                                                                                    |  |
|                       | M.2 onboard                                                                                                    |  |
|                       | - The latest transfer technologies with up to 32Gb/s data transfer speeds                                                                                                    |  |
|                       | ASUS Fan Xpert 2+                                                                                                    |  |
|                       | - Advanced fan and liquid controls for ultimate cooling and quietness                                                                                                    |  |
|                       | ASUS EPU                                                                                                    |  |
|                       | - EPU                                                                                                    |  |
|                       | (continued on the next nego)                                                                                                    |  |

(continued on the next page)

## PRIME B250-PRO specifications summary

|                      | Gaming Scenario                                                                                                    |
|----------------------|----------------------------------------------------------------------------------------------------|
|                      | Audio Features                                                                                                    |
|                      | - Audio that roars on the battlefield                                                                                    |
|                      | ASUS Exclusive Features                                                                                                  |
|                      | - ASUS AI Charger                                                                                                    |
|                      | - ASUS AI Suite 3                                                                                                    |
| ASUS special         | EZ DIY                                                                                                    |
| features             | UEFI BIOS EZ Mode                                                                                                    |
|                      | - Featuring friendly graphics user interface                                                                             |
|                      | - ASUS CrashFree BIOS 3                                                                                                  |
|                      | - ASUS EZ Flash 3                                                                                                    |
|                      | Q-Design - ASUS Q-Shield                                                                                                 |
|                      | - ASUS Q-DIMM                                                                                                    |
|                      | - ASUS Q-Slot                                                                                                    |
| ASUS Quiet           | Quiet Thermal Design                                                                                                    |
| Thermal              | - ASUS Fan Xpert 2+                                                                                                    |
| Solution             | - Stylish Fanless Design: MOS Heat-sink and PCH Heat-sink solution                                                       |
|                      | 1 x PS/2 keyboard/mouse combo port                                                                                       |
|                      | 1 x HDMI port                                                                                                    |
|                      | 1 x DVI-D port                                                                                                    |
|                      | 1 x D-Sub port                                                                                                    |
|                      | 1 x LAN (RJ-45) port                                                                                                    |
| Rear panel I/O ports | 2 x USB 3.1/3.0 ports (tear blue, Type A)                                                                                |
| porto                | 2 x USB 3.0/2.0 ports (blue, Type A)                                                                                     |
|                      | 1 x USB 5Gb/s Type C port                                                                                                |
|                      | 2 x USB 2.0/1.1 ports                                                                                                    |
|                      | 3-Jack 8-Channel* Audio I/O ports  * Use a chassis with HD audio module in the front panel to support an 8-channel audio |
|                      | output.                                                                                                    |
|                      | 1 x USB 3.0/2.0 connector supports additional 2 USB ports (19-pin)                                                       |
|                      | 1 x USB 2.0/1.1 connector supports additional 2 USB ports                                                                |
|                      | 2 x M.2 Socket 3 (for M Key)                                                                                             |
|                      | 6 x SATA 6.0Gb/s connectors                                                                                              |
|                      | 1 x CPU Fan connector                                                                                                    |
|                      | 2 x Chassis Fan connectors 1 x AIO PUMP header                                                                           |
| Internal connectors  |                                                                                                    |
| 001111001010         | 1 x Front panel audio connector(AAFP)  1 x System panel connector                                                        |
|                      | 1 x S/PDIF out header                                                                                                    |
|                      | 1 x 24-pin EATX Power connector                                                                                          |
|                      | 1 x 8-pin EATX 12V Power connector                                                                                       |
|                      | 1 x COM header                                                                                                    |
|                      | 1 x Clear CMOS header                                                                                                    |
|                      |                                                                                                    |

(continued on the next page)

## PRIME B250-PRO specifications summary

| BIOS          | 128Mb Flash ROM, UEFI AMI BIOS, PnP, DMI3.0, WfM2.0, SM BIOS 3.0, ACPI<br>6.0, Multi-language BIOS, ASUS EZ Flash 3, CrashFree BIOS 3, F6 Qfan<br>Control, F3 My Favorites, Last Modified log, F12 PrintScreen, and ASUS<br>DRAM SPD (Serial Presence Detect) memory information |  |  |  |
|---------------|----------------------------------------------------------------------------------------------------|--|--|--|
| Manageability | WfM 2.0, DMI 3.0, WOL by PME, PXE                                                                                                    |  |  |  |
| Support DVD   | Drivers ASUS Utilities ASUS EZ Update Anti-virus software (OEM version)                                                                                                    |  |  |  |
| OS Support    | Windows® 10 (64-bit only) Windows® 8.1 (64-bit only)* Windows® 7 (64-bit/32-bit)* * Windows® 8.1 64-bit and Windows® 7 32-bit/64-bit are only supported when using 6th Generation Intel® processors.                                                                             |  |  |  |
| Form Factor   | ATX form factor: 12.0 in x 8.6 in (30.5 cm x 21.8 cm)                                                                                                    |  |  |  |

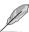

Specifications are subject to change without notice.

**Product introduction** 

1

### Motherboard overview

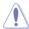

- Unplug the power cord from the wall socket before touching any component.
- Before handling components, use a grounded wrist strap or touch a safely grounded object or a metal object, such as the power supply case, to avoid damaging them due to static electricity.
- Before you install or remove any component, ensure that the ATX power supply is switched off or the power cord is detached from the power supply. Failure to do so may cause severe damage to the motherboard, peripherals, or components.
- Unplug the power cord before installing or removing the motherboard. Failure to do so can cause you physical injury and damage to motherboard components.

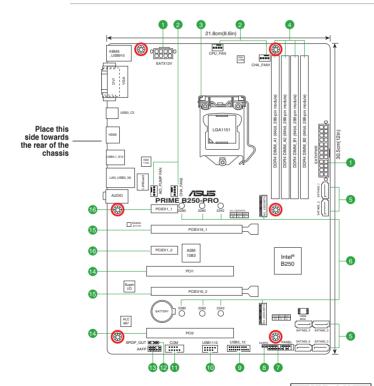

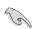

Scan the QR code to get the detailed pin definitions.

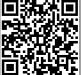

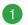

#### ATX power connectors (24-pin EATXPWR, 8-pin EATX12V)

Correctly orient the ATX power supply plugs into these connectors and push down firmly until the connectors completely fit.

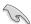

- For a fully configured system, we recommend that you use a power supply unit (PSU) that complies with ATX 12 V Specification 2.0 (or later version) and provides a minimum power of 350 W. This PSU type has 24-pin and 8-pin power plugs.
- We recommend that you use a PSU with higher power output when configuring a system with more power-consuming devices or when you intend to install additional devices. The system may become unstable or may not boot up if the power is inadequate.
- If you are uncertain about the minimum power supply requirement for your system, refer to the Recommended Power Supply Wattage Calculator at <a href="http://support.asus.com/PowerSupplyCalculator/PSCalculator.aspx?SLanguage=en-us">http://support.asus.com/PowerSupplyCalculator/PSCalculator.aspx?SLanguage=en-us</a> for details.

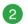

## CPU, chassis, and AIO pump fan connectors (4-pin CPU\_FAN, 4-pin CHA\_FAN1~2, 4-pin AIO PUMP FAN)

Connect the fan cables to the fan connectors on the motherboard, ensuring that the black wire of each cable matches the ground pin of the connector.

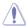

Do not forget to connect the fan cables to the fan connectors. Insufficient air flow inside the system may damage the motherboard components. These are not jumpers! Do not place jumper caps on the fan connectors! The CPU\_FAN connector supports a CPU fan of maximum 1A (12 W) fan power.

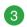

#### Intel® LGA1151 CPU socket

Install Intel® LGA1151 CPU into this surface mount LGA1151 socket, which is designed for 7th/6th Generation Intel® Core $^{TM}$  i7 / i5 / i3, Pentium®, and Celeron® processors.

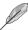

For more details, refer to Central Processing Unit (CPU).

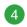

#### **DDR4 DIMM slots**

Install 2 GB, 4 GB, 8 GB, and 16 GB unbuffered non-ECC DDR4 DIMMs into these DIMM sockets.

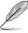

For more details, refer to System memory.

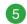

#### Intel® B250 Serial ATA 6.0Gb/s connectors (7-pin SATA6G\_1~6)

These connectors connect to Serial ATA 6.0 Gb/s hard disk drives via Serial ATA 6.0 Gb/s signal cables.

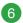

#### M.2 socket 3

These sockets allow you to install M.2 (NGFF) SSD modules.

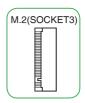

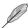

- These M.2 sockets support M Key and 2242/2260/2280 storage devices.
- The M.2\_1 socket supports data transfer speed up to 16Gb/s.
- The M.2\_2 socket supports data transfer speed up to 32Gb/s.
- Only M.2\_2 socket can support Intel® Optane™ Memory. Intel® Optane™
   Technology is only supported when using 7th Generation Intel® processors. Before using Intel® Optane™ memory modules, ensure that you have updated your motherboard drivers and BIOS to the latest version from ASUS support website.
- When an M.2 device in PCle mode is installed onto M.2\_1, PCle x16\_2 slot only runs at x1 mode and SATA6G 1 port is enabled.
- When an M.2 device in SATA mode is installed onto M.2\_1, the M.2 device uses the SATA6G 1 bandwidth. SATA6G 1 port is disabled.

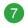

#### System panel connector (20-5 pin F\_PANEL)

This connector supports several chassis-mounted functions.

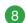

### Clear RTC RAM (2-pin CLRTC)

This header allows you to clear the CMOS RTC RAM data of the system setup information such as date, time, and system passwords.

#### To erase the RTC RAM:

- 1. Turn OFF the computer and unplug the power cord.
- Use a metal object such as a screwdriver to short the two pins.
- 3. Plug the power cord and turn ON the computer.
- Hold down the < Del> key during the boot process and enter BIOS setup to re-enter data.

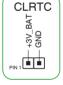

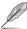

If the steps above do not help, remove the onboard battery and short the two pins again to clear the CMOS RTC RAM data. After clearing the CMOS, reinstall the battery.

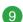

#### USB 3.0 connectors (20-1 pin USB3\_12)

Connect a USB 3.0 module to any this connector for additional USB 3.0 front or rear panel ports. This connector complies with USB 3.0 specifications and provide faster data transfer speeds of up to 5 Gbps, faster charging time for USB-chargeable devices, optimized power efficiency, and backward compatibility with USB 2.0.

USB 2.0 connector (10-1 pin USB1112)

Connect a USB module cable to this connector, then install the module to a slot opening at the back of the system chassis. These USB connectors comply with USB 2.0 specifications and supports up to 480Mbps connection speed.

Serial port connector (10-1 pin COM)

Connect the serial port module cable to this connector, then install the module to a slot opening at the back of the system chassis.

Digital audio connector (4-1 pin SPDIF\_OUT)

Connect the S/PDIF Out module cable to this connector, then install the module to a slot opening at the back of the system chassis.

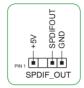

Front panel audio connector (10-1 pin AAFP)

This connector is for a chassis-mounted front panel audio I/O module that supports either HD Audio or legacy AC'97 audio standard. Connect one end of the front panel audio I/O module cable to this connector.

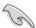

- We recommend that you connect a high-definition front panel audio module to this
  connector to avail of the motherboard's high-definition audio capability.
- If you want to connect a high-definition front panel audio module to this connector, set the Front Panel Type item in the BIOS setup to [HD Audio]. If you want to connect an AC'97 front panel audio module to this connector, set the item to [AC97]. By default, this connector is set to [HD Audio].
- 14

#### **PCI slots**

The PCI slots support cards such as LAN card, SCSI card, USB card, and other cards that comply with the PCI specifications

15

#### PCI Express 3.0 x16 slots

This motherboard supports two PCI Express 3.0 x16 graphic cards that comply with the PCI Express specifications.

| VCA configuration    | PCI Express operating mode            |                                              |  |
|----------------------|---------------------------------------|----------------------------------------------|--|
| VGA configuration    | PCle 3.0/2.0 x16_1 (gray)             | PCle 3.0/2.0 x16_2                           |  |
| Single VGA/PCle card | x16 (Recommended for single VGA card) | N/A                                          |  |
| Dual VGA/PCle cards  | x16                                   | x4 (shares bandwidth with M.2_1 & PCle x1_2) |  |

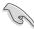

- In single VGA card mode, use the PCle 3.0 x16\_1 slot (gray) for a PCl Express x16 graphics card to get better performance.
- We recommend that you provide sufficient power when running CrossFireX<sup>™</sup> mode.
- Connect a chassis fan to the motherboard connector labeled CHA\_FAN1/2 when using multiple graphics cards for better thermal environment.
- When both M.2\_1 socket and PCle x1\_2 slot are not occupied, PCle x16\_2 runs at x4 mode
- When either M.2\_1 socket, or PCle x1\_2 slot, or both are occupied, PCle x16\_2 only runs at x1 mode.

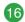

### PCI Express 3.0 x1 slots

This motherboard has two PCI Express 3.0 x1 slots that support PCI Express x1 network cards, SCSI cards, and other cards that comply with the PCI Express specifications.

### IRQ assignments for this motherboard

|                     | Α      | В      | С      | D      | E | F | G | Н |
|---------------------|--------|--------|--------|--------|---|---|---|---|
| HD Audio Controller | shared | -      | _      | -      | - | - | - | - |
| XHCI Controller     | shared | _      | _      | _      | _ | _ | _ | - |
| SATA Controller     | shared | -      | _      | _      | - | - | - | - |
| LAN Controller      | -      | shared | _      | _      | - | - | - | - |
| PClex16_1           | shared | -      | -      | -      | - | - | - | - |
| PClex16_2           | shared | -      | -      | -      | - | - | - | - |
| PClex1_1            | shared | -      | -      | -      | - | - | - | - |
| PClex1_2            | -      | -      | shared | -      | - | - | - | - |
| M.2_1               | shared | -      | -      | -      | - | - | - | - |
| M.2_2               | shared | -      | -      | -      | - | - | - | - |
| ASM1142             | -      | -      | shared | _      | - | - | - | - |
| ASM1083             | -      | _      | _      | shared | - | _ | _ | - |

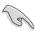

When using PCI cards on shared slots, ensure that the drivers support "Share IRQ" or that the cards do not need IRQ assignments. Otherwise, conflicts will arise between the two PCI groups, making the system unstable and the card inoperable.

### 1.2.2 Rear panel connectors

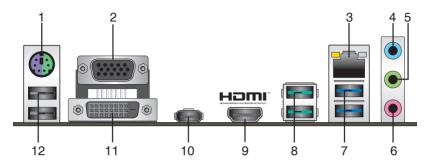

- PS/2 Mouse/Keyboard combo port. This port connects to a PS/2 mouse or PS/2 keyboard.
- Video Graphics Adapter (VGA) port. This 15-pin port is for a VGA monitor or other VGA-compatible devices.
- LAN (RJ-45) port. This port allows Gigabit connection to a Local Area Network (LAN) through a network hub.

#### LAN port LED indications

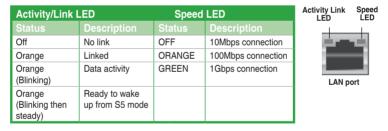

- Line In port (light blue). This port connects to the tape, CD, DVD player, or other audio sources.
- Line Out port (lime). This port connects to a headphone or a speaker. In the 4.1, 5.1and 7.1-channel configurations, the function of this port becomes Front Speaker Out.
- 6. Microphone port (pink). This port connects to a microphone.

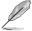

Refer to the audio configuration table for the function of the audio ports in 2.1, 4.1, 5.1, or 7.1-channel configuration.

#### Audio 2.1, 4.1, 5.1 or 7.1-channel configuration

| Port                    | Headset<br>2.1-channel | 4.1-channel       | 5.1-channel       | 7.1-channel       |
|-------------------------|------------------------|-------------------|-------------------|-------------------|
| Light Blue (Rear panel) | Line In                | Rear Speaker Out  | Rear Speaker Out  | Rear Speaker Out  |
| Lime (Rear panel)       | Line Out               | Front Speaker Out | Front Speaker Out | Front Speaker Out |
| Pink (Rear panel)       | Mic In                 | Mic In            | Bass/Center       | Bass/Center       |
| Lime (Front panel)      | -                      | -                 | -                 | Side Speaker Out  |

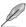

#### To configure a 7.1-channel audio output:

Use a chassis with HD audio module in the front panel to support a 7.1-channel audio output.

 USB 3.0 ports (blue, Type A). These 9-pin Universal Serial Bus (USB) ports are for USB 3.0 devices.

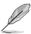

- USB 3.0 devices can only be used for data storage.
- We strongly recommend that you connect USB 3.0 devices to USB 3.0 ports for faster and better performance from your USB 3.0 devices.
- Due to the design of the Intel<sup>®</sup> 200 series chipset, all USB devices connected to the USB 2.0 and USB 3.0 ports are controlled by the xHCl controller. Some legacy USB devices must update their firmware for better compatibility.
- USB 3.1 ports (teal blue, Type A). These 9-pin Universal Serial Bus 3.1 (USB 3.1) ports are for USB 3.1 devices.

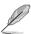

- Due to the limitation of USB 3.1 and USB 3.0 controller, USB 3.1 and USB 3.0 devices can only be used under Windows OS environment and after the USB 3.1 and USB 3.0 driver installation.
- We strongly recommend that you connect USB 3.1 and USB 3.0 devices to USB 3.1 and USB 3.0 ports for faster and better performance from your USB 3.1 and USB 3.0 devices.
- HDMI port. This port is for a High-Definition Multimedia Interface (HDMI) connector, and is HDCP compliant allowing playback of HD DVD, Blu-ray, and other protected content.
- USB 5Gb/s Type C port. This 24-pin Universal Serial Bus (USB) port is for USB (Type C) devices.
- 11. DVI-D port. This port is for any DVI-D compatible device.

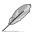

DVI-D can not be converted to output from RGB Signal to CRT and is not compatible with DVI-I.

 USB 2.0 ports. These 4-pin Universal Serial Bus (USB) ports are for USB 2.0/1.1 devices.

### **Central Processing Unit (CPU)**

This motherboard comes with a surface mount LGA1151 socket designed for the 7th/6th Generation Intel® Core™ i7 / Core™ i5 / Core™ i3. Pentium® and Celeron® processors.

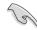

Unplug all power cables before installing the CPU.

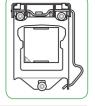

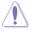

- Ensure that you install the correct CPU designed for the LGA1151 socket only. DO NOT install a CPU designed for LGA1150, LGA1155 and LGA1156 sockets on the LGA1151 socket.
- Upon purchase of the motherboard, ensure that the PnP cap is on the socket and the socket contacts are not bent. Contact your retailer immediately if the PnP cap is missing, or if you see any damage to the PnP cap/socket contacts/motherboard components.
- Keep the cap after installing the motherboard. ASUS will process Return Merchandise Authorization (RMA) requests only if the motherboard comes with the cap on the LGA1151 socket.
- The product warranty does not cover damage to the socket contacts resulting from incorrect CPU installation/removal, or misplacement/loss/incorrect removal of the PnP cap.

### Installing the CPU

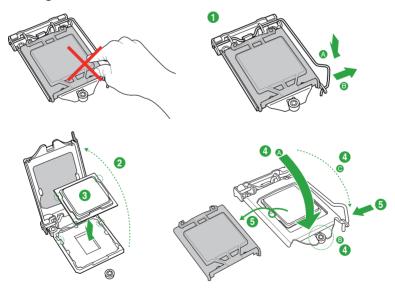

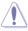

Apply the Thermal Interface Material to the CPU heatsink and CPU before you install the heatsink and fan if necessary.

### System memory

### Overview

This motherboard comes with four Double Data Rate 4 (DDR4) Dual Inline Memory Module (DIMM) sockets. A DDR4 module is notched differently from a DDR, DDR2, or DDR3 module. DO NOT install a DDR, DDR2, or DDR3 memory module to the DDR4 slot.

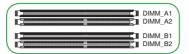

| Channel   | Sockets             |
|-----------|---------------------|
| Channel A | DIMM_A1 and DIMM_A2 |
| Channel B | DIMM_B1 and DIMM_B2 |

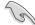

- You may install varying memory sizes in Channel A and Channel B. The system
  maps the total size of the lower-sized channel for the dual-channel configuration. Any
  excess memory from the higher-sized channel is then mapped for single-channel
  operation.
- Always install DIMMs with the same CAS latency. For optimal compatibility, we
  recommend that you install memory modules of the same version or date code (D/C)
  from the same vendor. Check with the retailer to get the correct memory modules.
- According to Intel® CPU spec, DIMM voltage below 1.4V is recommended to protect the CPU.
- Due to Intel® chipset limitation, DDR4 2400MHz memory frequency is only supported by 7th Generation Intel® processors. Higher memory modules will run at the maximum transfer rate of DDR4 2400MHz.
- Due to Intel® chipset limitation, DDR4 2133MHz and higher memory modules on 6th Generation Intel® processors will run at the maximum transfer rate of DDR4 2133MHz.
- Due to the memory address limitation on 32-bit Windows® OS, when you install 4GB or more memory on the motherboard, the actual usable memory for the OS can be about 3GB or less. For effective use of memory, we recommend that you do any of the following:
  - Use a maximum of 3GB system memory if you are using a 32-bit Windows® OS.
  - Install a 64-bit Windows® OS if you want to install 4GB or more on the motherboard.
  - For more details, refer to the Microsoft® support site at <a href="http://support.microsoft.com/kb/929605/en-us">http://support.microsoft.com/kb/929605/en-us</a>.
- Memory modules with memory frequency higher than 2133/2400 MHz and its corresponding timing or the loaded X.M.P. Profile is not the JEDEC memory standard. The stability and compatibility of these memory modules depend on the CPU's capabilities and other installed devices.

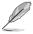

- The default memory operation frequency is dependent on its Serial Presence Detect (SPD), which is the standard way of accessing information from a memory module.
   Under the default state, some memory modules for overclocking may operate at a lower frequency than the vendor-marked value.
- For system stability, use a more efficient memory cooling system to support a full memory load (4 DIMMs).
- Refer to <u>www.asus.com</u> for the latest Memory QVL (Qualified Vendors List)

### **Installing a DIMM**

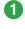

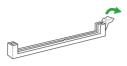

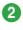

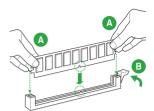

### To remove a DIMM

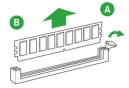

# **BIOS** information

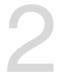

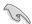

- Scan the QR code to view the BIOS update guide.
- Before using the ASUS CrashFree BIOS 3 utility, rename the BIOS file in the removable device into B25PR.CAP.

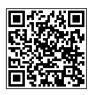

### **BIOS setup program**

Use the BIOS Setup program to update the BIOS or configure its parameters. The BIOS screens include navigation keys and brief online help to guide you in using the BIOS Setup program.

### **Entering BIOS Setup at startup**

#### To enter BIOS Setup at startup:

Press <Delete> or <F2> during the Power-On Self Test (POST). If you do not press <Delete> or <F2>. POST continues with its routines.

### **Entering BIOS Setup after POST**

#### To enter BIOS Setup after POST:

Press <Ctrl>+<Alt>+<Del> simultaneously.

Press the reset button on the system chassis.

Press the power button to turn the system off then back on. Do this option only if you failed to enter BIOS Setup using the first two options.

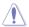

Using the power button, reset button, or the <Ctrl>+<Alt>+<Del> keys to force reset from a running operating system can cause damage to your data or system. We recommend you always shut down the system properly from the operating system.

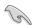

- The BIOS setup screens shown in this section are for reference purposes only, and may not exactly match what you see on your screen.
- Visit the ASUS website at <u>www.asus.com</u> to download the latest BIOS file for this motherboard.
- If the system becomes unstable after changing any BIOS setting, load the default settings to ensure system compatibility and stability. Select the Load Optimized Defaults item under the Exit menu or press hotkey F5.
- If the system fails to boot after changing any BIOS setting, try to clear the CMOS and reset the motherboard to the default value. See section Motherboard overview for information on how to erase the RTC RAM.

#### BIOS menu screen

The BIOS setup program can be used under two modes: **EZ Mode** and **Advanced Mode**. Press <F7> to change between the two modes.

ASUS PRIME B250-PRO 2-1

### F7 Mode

By default, the EZ Mode screen appears when you enter the BIOS setup program. The EZ Mode provides you an overview of the basic system information, and allows you to select the display language, system performance mode, fan profile and boot device priority. To access the Advanced Mode, click **Advanced Mode(F7)** or press <F7>.

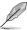

The default screen for entering the BIOS setup program can be changed. Refer to the **Setup Mode** item under the **Boot** menu for details.

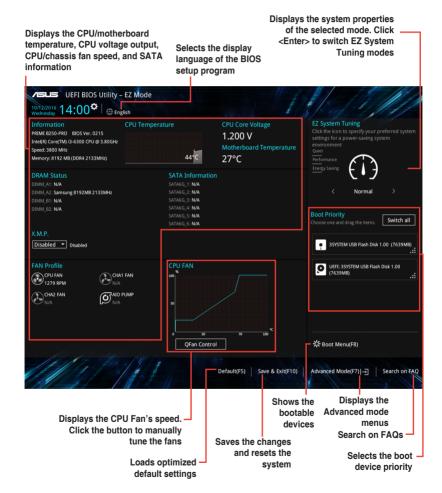

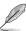

The boot device options vary depending on the devices you installed to the system.

### **Advanced Mode**

The Advanced Mode provides advanced options for experienced end-users to configure the BIOS settings. The figure below shows an example of the **Advanced Mode**. Refer to the following sections for the detailed configurations.

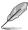

To access the EZ Mode, click **EzMode(F7)** or press <F7>.

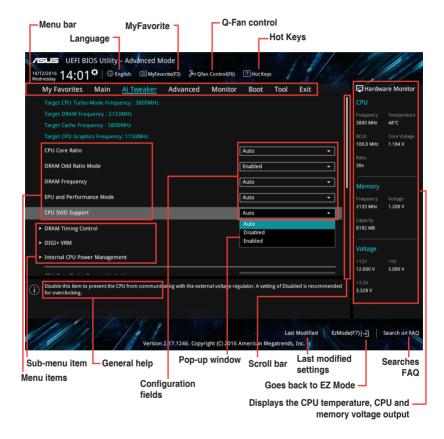

ASUS PRIME B250-PRO 2-3

#### Search on FAQ

Move your mouse over this button to show a QR code. Scan this QR code with your mobile device to connect to the ASUS BIOS FAQ web page. You can also scan the QR code below.

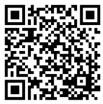

#### Exit menu

The Exit menu items allow you to load the optimal default values for the BIOS items, and save or discard your changes to the BIOS items.

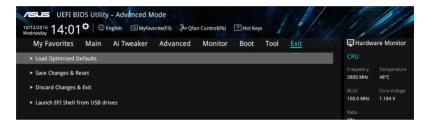

### **Load Optimized Defaults**

This option allows you to load the default values for each of the parameters on the Setup menus. When you select this option or if you press <F5>, a confirmation window appears. Select OK to load the default values.

### Save Changes & Reset

Once you are finished making your selections, choose this option from the Exit menu to ensure the values you selected are saved. When you select this option or if you press <F10>, a confirmation window appears. Select OK to save changes and exit.

#### **Discard Changes & Exit**

This option allows you to exit the Setup program without saving your changes. When you select this option or if you press <Esc>, a confirmation window appears. Select OK to discard changes and exit.

#### Launch EFI Shell from USB drives

This option allows you to attempt to launch the EFI Shell application (shellx64.efi) from one of the available USB devices.

## **Appendix**

### **Notices**

### Federal Communications Commission Statement

This device complies with Part 15 of the FCC Rules. Operation is subject to the following two conditions:

- This device may not cause harmful interference.
- This device must accept any interference received including interference that may cause undesired operation.

This equipment has been tested and found to comply with the limits for a Class B digital device, pursuant to Part 15 of the FCC Rules. These limits are designed to provide reasonable protection against harmful interference in a residential installation. This equipment generates, uses and can radiate radio frequency energy and, if not installed and used in accordance with manufacturer's instructions, may cause harmful interference to radio communications. However, there is no guarantee that interference will not occur in a particular installation. If this equipment does cause harmful interference to radio or television reception, which can be determined by turning the equipment off and on, the user is encouraged to try to correct the interference by one or more of the following measures:

- Reorient or relocate the receiving antenna.
- Increase the separation between the equipment and receiver.
- Connect the equipment to an outlet on a circuit different from that to which the receiver is connected.
- Consult the dealer or an experienced radio/TV technician for help.

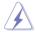

The use of shielded cables for connection of the monitor to the graphics card is required to assure compliance with FCC regulations. Changes or modifications to this unit not expressly approved by the party responsible for compliance could void the user's authority to operate this equipment.

### IC: Canadian Compliance Statement

Complies with the Canadian ICES-003 Class B specifications. This device complies with RSS 210 of Industry Canada. This Class B device meets all the requirements of the Canadian interference-causing equipment regulations.

This device complies with Industry Canada license exempt RSS standard(s). Operation is subject to the following two conditions: (1) this device may not cause interference, and (2) this device must accept any interference, including interference that may cause undesired operation of the device.

Cet appareil numérique de la Classe B est conforme à la norme NMB-003 du Canada. Cet appareil numérique de la Classe B respecte toutes les exigences du Règlement sur le matériel brouilleur du Canada.

Cet appareil est conforme aux normes CNR exemptes de licence d'Industrie Canada. Le fonctionnement est soumis aux deux conditions suivantes :

- (1) cet appareil ne doit pas provoquer d'interférences et
- (2) cet appareil doit accepter toute interférence, y compris celles susceptibles de provoquer un fonctionnement non souhaité de l'appareil.

### **Canadian Department of Communications Statement**

This digital apparatus does not exceed the Class B limits for radio noise emissions from digital apparatus set out in the Radio Interference Regulations of the Canadian Department of Communications.

This class B digital apparatus complies with Canadian ICES-003.

### **VCCI: Japan Compliance Statement**

### Class B ITE

この装置は、クラスB情報技術装置です。この装置は、家庭環境で使用することを目的としていますが、この装置がラジオやテレビジョン受信機に近接して使用されると、受信障害を引き起こすことがあります。

取扱説明書に従って正しい取り扱いをして下さい。

VCCI-B

### **KC: Korea Warning Statement**

B급 기기 (가정용 방송통신기자재)

이 기기는 가정용(B급) 전자파적합기기로서 주로 가정에서 사용하는 것을 목적으로 하며, 모든 지역에서 사용할 수 있습니다.

### **REACH**

Complying with the REACH (Registration, Evaluation, Authorisation, and Restriction of Chemicals) regulatory framework, we published the chemical substances in our products at ASUS REACH website at http://csr.asus.com/english/REACH.htm.

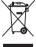

DO NOT throw the motherboard in municipal waste. This product has been designed to enable proper reuse of parts and recycling. This symbol of the crossed out wheeled bin indicates that the product (electrical and electronic equipment) should not be placed in municipal waste. Check local regulations for disposal of electronic products.

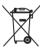

DO NOT throw the mercury-containing button cell battery in municipal waste. This symbol of the crossed out wheeled bin indicates that the battery should not be placed in municipal waste.

### **ASUS Recycling/Takeback Services**

ASUS recycling and takeback programs come from our commitment to the highest standards for protecting our environment. We believe in providing solutions for you to be able to responsibly recycle our products, batteries, other components as well as the packaging materials. Please go to <a href="http://csr.asus.com/english/Takeback.htm">http://csr.asus.com/english/Takeback.htm</a> for detailed recycling information in different regions.

### Regional notice for California

**WARNING:** This product may contain chemicals known to the State of California to cause cancer, birth defects or other reproductive harm. Wash hands after handling.

A-2 Appendices

### Google™ License Terms

### Copyright@ 2016 Google Inc. All Rights Reserved.

Licensed under the Apache License, Version 2.0 (the "License"); you may not use this file except in compliance with the License. You may obtain a copy of the License at:

http://www.apache.org/licenses/LICENSE-2.0

Unless required by applicable law or agreed to in writing, software distributed under the License is distributed on an "AS IS" BASIS, WITHOUT WARRANTIES OR CONDITIONS OF ANY KIND, either express or implied.

See the License for the specific language governing permissions and limitations under the License.

English ASUSTEK Computer Inc. hereby declares that this device is in compliance with the essential requirements and other relevant provisions of related Directives 1999/5/EC. Full text of EU declaration of conformity is available at: www.asus.com/support

Français AsusTek Computer Inc. déclare par la présente que cet appareil est conforme aux critères essentiels et autres clauses pertinentes des directives concernées. La déclaration de conformité de l'UE peut être téléchargée à partir du site Internet suivant: <a href="https://www.asus.com/support">www.asus.com/support</a>.

**Deutsch** ASUSTEK Computer Inc. erklärt hiermit, dass dieses Gerät mit den wesentlichen Anforderungen und anderen relevanten Bestimmungen der zugehörigen Richtlinien übereinstimmt. Der gesamte Text der EU-Konformitätserklärung ist verfügbar unter <u>www.asus.com/support</u>

Italiano ASUSTEK Computer Inc. con la presente dichiara che questo dispositivo è conforme ai requisiti essenziali e alle altre disposizioni pertinenti con le direttive correlate. Il testo completo della dichiarazione di conformità UE è disponibile all'indirizzo: www.asus.com/support

Русский Компания ASUS заявляет, что это устройство соответствует основным требованиям и другим соответствующим условиям соответствующих директив. Подробную информацию, пожалуйста, смотрите на www.asus.com/support

Български С настоящото ASUSTeK Computer Inc., декларира, че това устройство е в съответствие със съществените изисквания и другите приложими постановления на свързаните директиви. Пълният текст на декларацията за съответствие на ЕС е достъпна на адрес: www.asus.com/support

**Hrvatski** ASUSTeK Computer Inc. ovim izjavljuje da je ovaj uređaj sukladan s bitnim zahtjevima i ostalim odgovarajućim odredbama vezanih direktiva. Cijeli tekst EU izjave o sukladnosti dostupan je na: <a href="www.asus.com/support">www.asus.com/support</a>

Čeština Společnost ASUSTEK Computer Inc. tímto prohlašuje, že toto zařízení splňuje základní požadavky a další příslušná ustanovení souvisejících směrnic. Plné znění prohlášení o shodě EU je k dispozici na adrese: www.asus.com/supoort

Dansk ASUSTeK Computer Inc. erklærer hermed, at denne enhed er i overensstemmelse med hovedkravene og andre relevante bestemmelser i de relaterede direktiver. Hele EU-overensstemmelseserklæringen kan findes på: www.asus.com/support

Nederlands ASUSTEK Computer Inc. verklaart hierbij dat dit apparaat voldoet aan de essentiële vereisten en andere relevante bepalingen van de verwante richtlijnen. De volledige tekst van de EU-verklaring van conformiteit is beschikbaar op: <a href="www.asus.com/support">www.asus.com/support</a>

Eesti Käesolevaga kinnitab ASUSTeK Computer Inc, et see seade vastab asjakohaste direktiivide oluliste nõuetele ja teistele asjassepuutuvatele sätetele. EL vastavusdeklaratsiooni täielik tekst on saadaval järgmisel aadressil: www.asus.com/support

Suomi ASUSTEK Computer Inc. ilmoittaa täten, että tämä laite on asiaankuuluvien direktiivien olennaisten vaatimusten ja muiden tätä koskevien säädösten mukainen. EU-yhdenmukaisuusilmoituksen koko teksti on luettavissa osoitteessa: www.asus.com/support

**Ελληνικά** Με το παρόν, η AsusTek Computer Inc. δηλώνει ότι αυτή η συσκευή συμμορφώνεται με τις θεμελιώδεις απαιτήσεις και άλλες σχετικές διατάξεις των Οδηγιών της ΕΕ. Το πλήρες κείμενο της δήλωσης συμβατότητας είναι διαθέσιμο στη διεύθυνση: www.asus.com/support

Magyar Az ASUSTEK Computer Inc. ezennel kijelenti, hogy ez az eszköz megfelel a kapcsolódó Irányelvek lényeges követelményeinek és egyéb vonatkozó rendelkezéseinek. Az EU megfelelőségi nyilatkozat teljes szövege innen letölthető: <a href="https://www.asus.com/support">www.asus.com/support</a>

Latviski ASUSTeK Computer Inc. ar šo paziņo, ka šī ierīce atbilst saistīto Direktīvu būtiskajām prasībām un cītiem cītiem saistošajiem nosacījumiem. Pīlins ES atbilstības paziņojuma teksts pieejams šeit: <u>www.asus.com/support</u> Lietuvių, ASUSTeK Computer Inc." Šiuo tvirtina, kad šis įrenginys attinka pagrindinius reikalavimus ir kitas svarbias susijusių direktyvų nuostatas. Visa

ES attilkties deklaracijos tekstą galima rasti: www.asus.com/support Morsk ASUSTeK Computer Inc. erklærer herved at denne enheten er i samsvar med hovedsaklige krav og andre relevante forskrifter i relaterte direktiver. Fullstendig tekst for EU-samsvarserklæringen finnes på: www.asus.com/support

Polski Firma ASUSTeK Computer Inc. niniejszym oświadcza, że urządzenie to jest zgodne z zasadniczymi wymogami i innymi właściwymi postanowieniami powiązanych dyrektyw. Pelny tekst deklaracji zgodności UE jest dostępny pod adresem: <u>www.asus.com/support</u>

Português A ASUSTEK Computer Inc. declara que este dispositivo está em conformidade com os requisitos essenciais e outras disposições relevantes das Diretivas relacionadas. Texto integral da declaração da UE disponível em: www.asus.com/support

Română ASUSTeK Computer Inc. declară că acest dispozitiv se conformează cerințelor esențiale și altor prevederi relevante ale directivelor conexe. Textul complet al declarației de conformitate a Uniunii Europene se găsește la: www.asus.com/support

Srpski ASUSTeK Computer Inc. ovim izjavljuje da je ovaj uređaj u saglasnosti sa osnovnim zahtevima i drugim relevantnim odredbama povezanih Direktiva. Pun tekst EU deklaracije o usaglašenosti je dostupan da adresi: www.asus.com/support

Slovensky Spoločnosť ASUSTEK Computer Inc. týmto vyhlasuje, že toto zariadenie vyhovuje základným požiadavkám a ostatým príslušným ustanoveniam príslušných smerníc. Celý text vyhlásenia o zhode pre štáty EÚ je dostupný na adrese: www.asus.com/support

Slovenščina ASUSTeK Computer Inc. izjavlja, da je ta naprava skladna z bistvenimi zahtevami in drugimi ustreznimi določbami povezanih direktiv. Celotno besedilo EU-izjave o skladnosti je na voljo na spletnem mestu: www.asus.com/support

Español Por la presente, ASUSTEK Computer Inc. declara que este dispositivo cumple los requisitos básicos y otras disposiciones pertinentes de las directivas relacionadas. El texto completo de la declaración de la UE de conformidad está disponible en: <a href="https://www.sus.com/support">www.sus.com/support</a>

Svenska ASUSTeK Computer Inc. förklarar härmed att denna enhet överensstämmer med de grundläggande kraven och andra relevanta föreskrifter i relaterade direktiv. Fulltext av EU-försäkran om överensstämmelse finns på: <a href="https://www.asus.com/support">www.asus.com/support</a>

Українська ASUSTeK Computer Inc. заявляє, що цей пристрій відповідає основним вимогам та іншим відповідним положенням відповідних Директив. Повний текст декларації відповідності стандартам ЄС доступний на: www.asus.com/support

Türkçe AsusTek Computer Inc., bu aygıtın temel gereksinimlerle ve ilişkili Yönergelerin diğer ilgili koşullarıyla uyumlu olduğunu beyan eder. AB uygunluk bildiriminin tam metni şu adreste bulunabilir: www.asus.com/support

**Bosanski** ASUSTeK Computer Inc. ovim izjavljuje da je ovaj uređaj usklađen sa bitnim zahtjevima i ostalim odgovarajućim odredbama vezanih direktiva. Cijeli tekst EU izjave o usklađenosti dostupan je na: <a href="www.asus.com/support">www.asus.com/support</a>

### **ASUS** contact information

### ASUSTEK COMPUTER INC.

Address 4F, No. 150, Li-Te Road, Peitou, Taipei 112, Taiwan

Telephone +886-2-2894-3447 Fax +886-2-2890-7798 Web site www.asus.com

**Technical Support** 

Telephone +86-21-38429911

Fax +86-21-5866-8722, ext. 9101#
Online support http://gr.asus.com/techserv

### **ASUS COMPUTER INTERNATIONAL (America)**

Address 800 Corporate Way, Fremont, CA 94539, USA

Telephone +1-510-739-3777
Fax +1-510-608-4555
Web site http://www.asus.com/us/

**Technical Support** 

Support fax +1-812-284-0883 Telephone +1-812-282-2787

Online support http://gr.asus.com/techserv

### **ASUS COMPUTER GmbH (Germany and Austria)**

Address Harkort Str. 21-23, 40880 Ratingen, Germany

Fax +49-2102-959931
Web site http://www.asus.com/de
Online contact http://eu-rma.asus.com/sales

**Technical Support** 

Telephone +49-2102-5789555 Support Fax +49-2102-959911

Online support <a href="http://gr.asus.com/techserv">http://gr.asus.com/techserv</a>

A-4 Appendices

### **DECLARATION OF CONFORMITY**

Per FCC Part 2 Section 2. 1077(a)

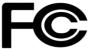

Responsible Party Name: Asus Computer International

Address: 800 Corporate Way, Fremont, CA 94539.

Phone/Fax No: (510)739-3777/(510)608-4555

hereby declares that the product

**Product Name: Motherboard** 

Model Number: PRIME B250-PRO

Conforms to the following specifications:

### Supplementary Information:

This device complies with part 15 of the FCC Rules. Operation is subject to the following two conditions: (1) This device may not cause harmful interference, and (2) this device must accept any interference received, including interference that may cause undesired operation.

Representative Person's Name : Steve Chang / President

Signature:

Date: Nov. 14, 2016

Streve Chang

Ver. 140331